# **3. Artikel 3.05 Gruppierung**

#### **Inhaltsverzeichnis**

[3.5.1 Artikel Gruppierung](http://knowledge.cowis.net/?solution_id=1106&artlang=de#Artikel-Gruppierung)

[3.5.2 Gruppierung aufheben](http://knowledge.cowis.net/?solution_id=1106&artlang=de#Gruppierung-aufheben)

### **3.5.1 Artikel Gruppierung**

Die so genannte Artikelgruppierung ist eine Neuerung, die es Ihnen ermöglicht Artikeldaten zu fokussieren, beispielsweise wenn Sie wissen möchten, welcher Artikel wann zusammen mit welchen anderen Artikeln geliefert wurde.

Ziehen Sie hierfür den Spaltenkopf "Lieferanten" nach oben. DdD Cowis backoffice bereitet Ihre Artikeldaten auf und zeigt Ihnen folgende Struktur:

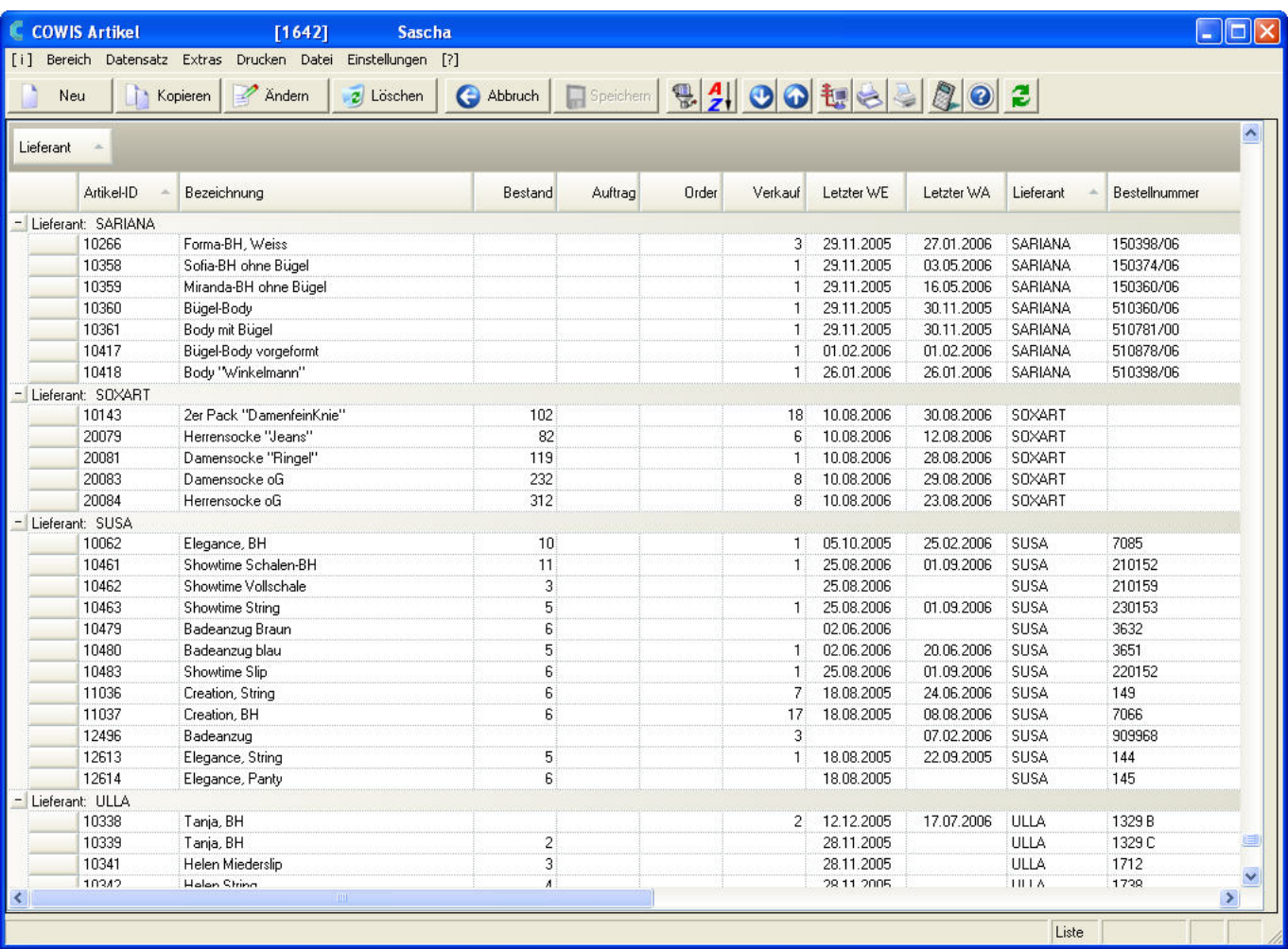

Seite 1 / 2 **(c) 2024 DdD Retail Germany AG <support@cowis.net> | 2024-05-14 00:28** [URL: https://knowledge.cowis.net/index.php?action=faq&cat=25&id=107&artlang=de](https://knowledge.cowis.net/index.php?action=faq&cat=25&id=107&artlang=de)

## **3. Artikel**

Ziehen Sie nun den zweiten Spaltenkopf "Letzter WE" nach oben. DdD Cowis backoffice gruppiert automatisch die Wareneingänge zusammen (Beispiel Lieferant "Chantal").

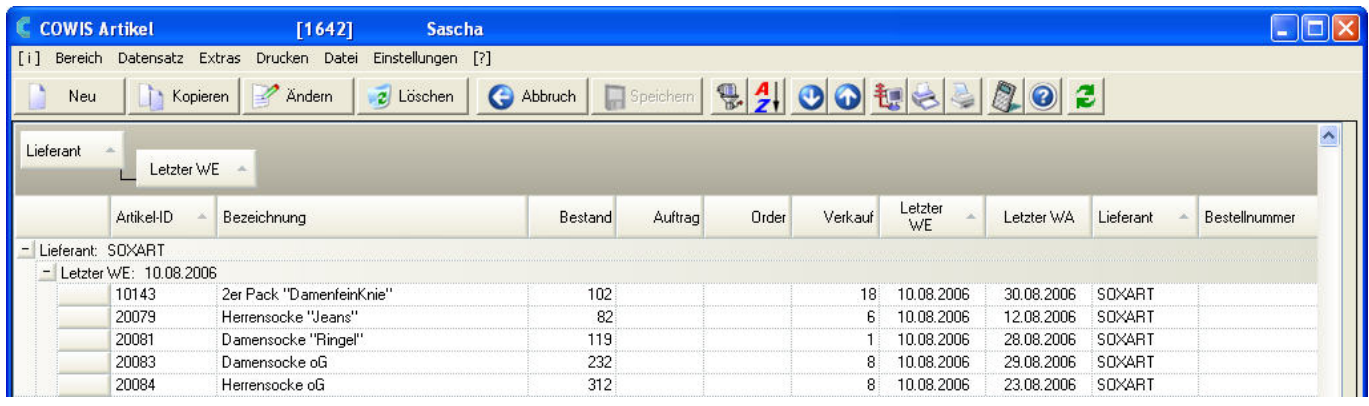

Auf einen Blick sehen Sie welche Artikel an welchem Datum geliefert wurden.

Das ist natürlich nur eine Möglichkeit von vielen, wie Sie sich Ihre Artikelübersichtsliste aufbereiten lassen können.

### **3.5.2 Gruppierung aufheben**

Um eine Gruppierung rückgängig zu machen ziehen Sie einfach die Spaltenköpfe wieder in den Listenbereich zurück. DdD Cowis backoffice zeigt Ihnen dann wieder den ganz "normalen" Listenbereich.

Ein Neustart von DdD Cowis backoffice hebt natürlich ebenfalls etwaige eingestellte Gruppierungen auf.

Eindeutige ID: #1106 Verfasser: WebMaster Letzte Änderung: 2013-02-27 14:42